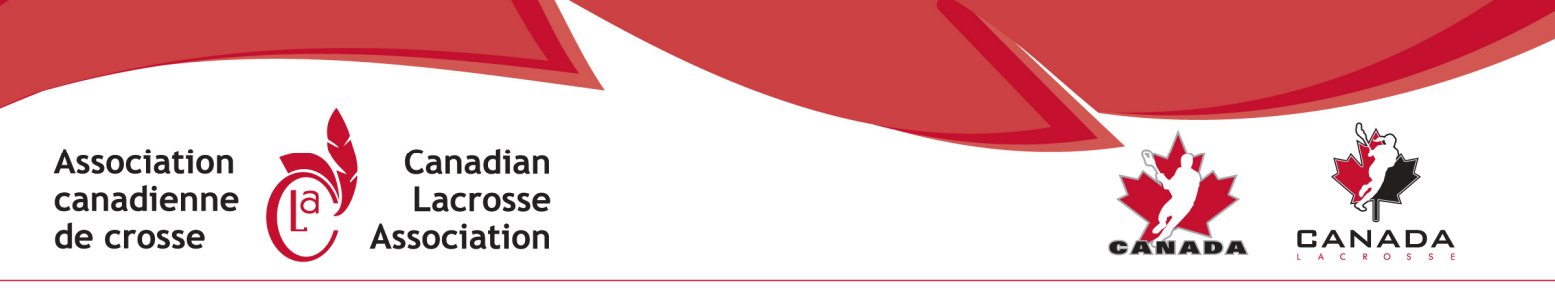

18 rue Louisa Street, Suite 310, Ottawa, ON K1R 6Y6 · T: 613-260-2028 · F: 613-260-2029 · info1@lacrosse.ca · www.lacrosse.ca

## Step-by-step instructions for completing your NCCP training online

- 1. Coach obtains an access code from their local Member Association to access the online coaching program.
- 2. Coach signs up for (Status page) and completes the appropriate pre-clinic assessment at http://nccp.lacrosse.ca.
- 3. Coach registers for a clinic (Status page).
- 4. Coach attends clinic.
- 5. Clinic facilitator checks off all the coaches who attended the clinic and submits a course registration form to their Member Association to be forwarded on to the CAC.
- 6. Coach is now able to register for (Status page) and complete their workbook.
- 7. Coach submits their workbook to the CLA.
- 8. CLA staff member marks the workbook.
- 9. CLA staff member sends workbook evaluation form to the coach with feedback for corrections (if applicable).
- 10. If corrections are required, coach logs back into their account, reads the feedback provided at the bottom of each incomplete page, corrects their mistakes and re-submits their workbook.
- 11. CLA staff member notifies the coach's Member Association and the Coaching Association of Canada (CAC) that the coach has passed his/her workbook.
- 12. Coach registers for an in-person or video evaluation (Status page).
- 13. Member Association assigns an evaluator to the coach and notifies both individuals.
- 14. Evaluator gets in touch with the coach and makes arrangements to complete the evaluation.
- 15. Evaluator checks off that the coach has completed their evaluation and submits a course registration form to their Member Association to be forwarded on to the CAC.
- 16. Coach follows the link on the Status page to the online Make Ethical Decisions evaluation and completes the evaluation. Note: Coach will require their CC# and password to access the online Make Ethical Decisions evaluation. If they do not have one or both of these pieces of information, they should e-mail coach@coach.ca.
- 17. Upon successful completion of the online Make Ethical Decisions evaluation, the evaluation will appear on the coach's online NCCP transcript.